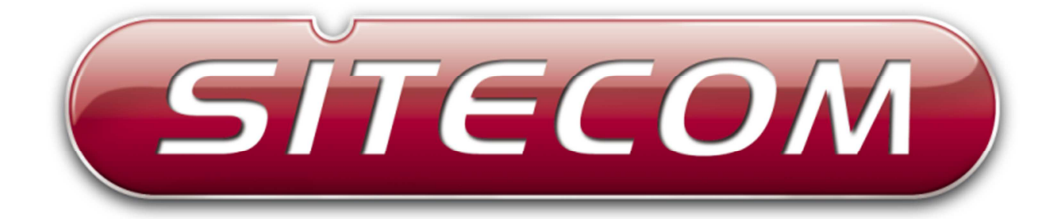

# **WLX-2001**

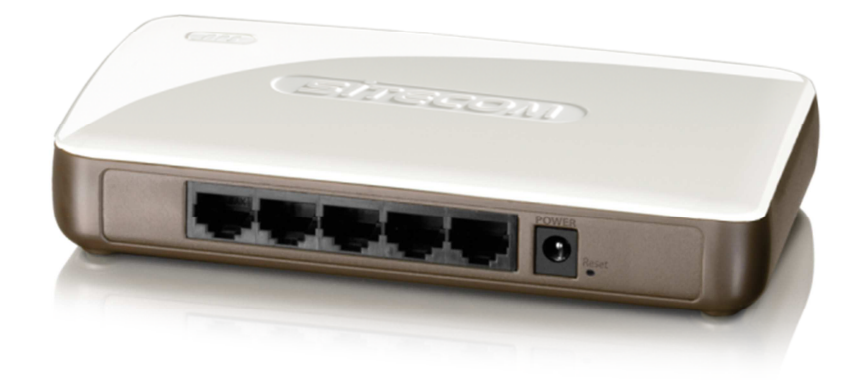

# range<br>extender<sub>N300</sub>

## **Introduction**

Thank you for purchasing the Sitecom WLX-2001 Range Extender N300. With this product you can easily double the signal coverage of your Wi-Fi network for better Wi-Fi quality in homes with many rooms or multiple floors. With both a Wi-Fi extender and a power adapter in a compact design, the WLX-2001 can be plugged directly into an electrical outlet for convenient placement. The smart signal strength LED makes it easy for you to set it up where your Wi-Fi signal needs enhancement. Additionally, it complies with wireless 802.11b/g/n standards and can create an extended Wi-Fi network with data transmission rates of up to 300Mbps. With the WLX-2001, you can enjoy high-speed wireless networking throughout your home without additional cabling.

The WLX-2001 features a WPS button which allows you to set up the extender quick and easy. Alternatively, the software wizard automatically detects the available Wi-Fi networks nearby and helps you establish a connection within seconds. The WPS button also allows you to connect the extender to the root access point with a simple click of a button. Additionally, the WLX-2001 is designed with a signal strength LED, which helps you find the best setup location for optimal Wi-Fi coverage.

Not only is the WLX-2001 very compact, it is designed with a built-in power adapter. This design allows you to plug it directly into an electrical outlet, eliminating the need for an additional power cable. You can easily install it where your Wi-Fi signal needs enhancement and enjoy high-speed wireless performance without any hassles.

The latest 802.11n technology is built into the WLX-2001 to broaden its wireless coverage and to eliminate dead spots within the wireless range. The WLX-2001 complies with wireless 802.11b/g/n standards and can reach data transmission rates of up to 300Mbps when connected to wireless 802.11n devices. It provides faster and more reliable wireless connections than standard 802.11b/g wireless networks.

This product can be used safely in the countries listed below:

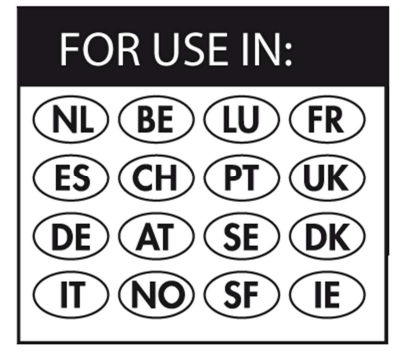

This product complies with the following European Union regulations:

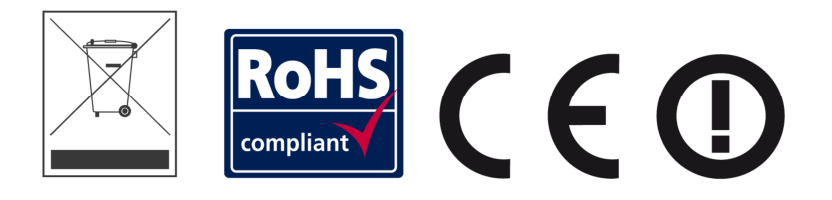

# **Table of Contents**

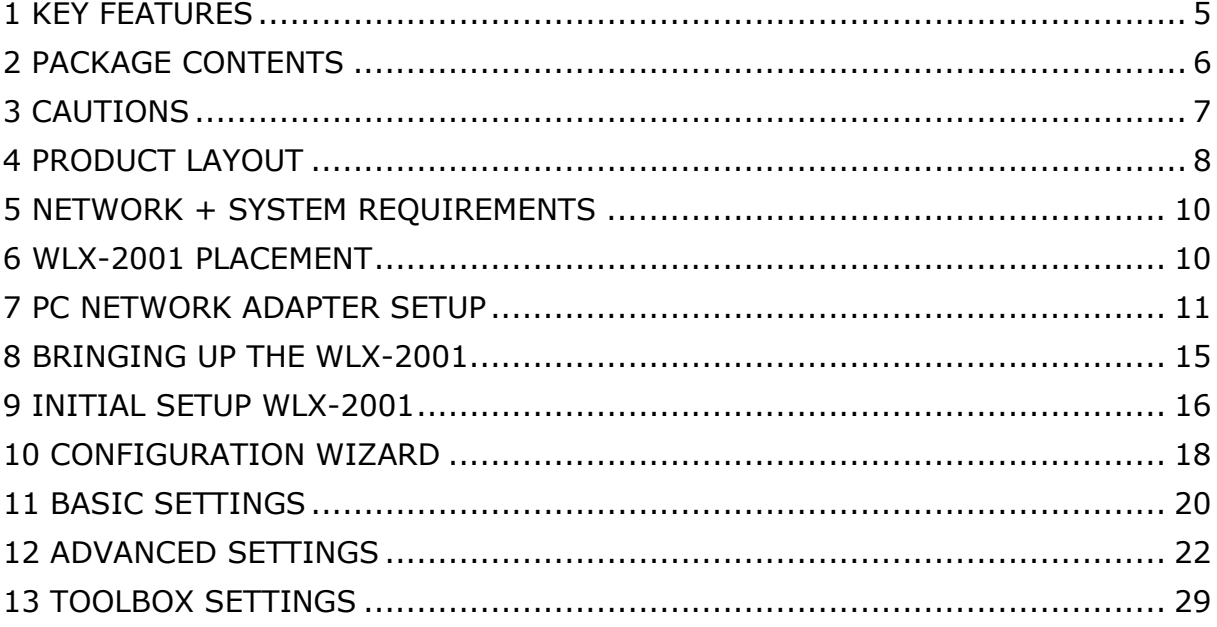

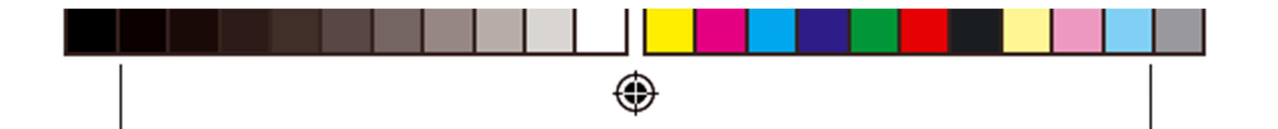

# **Sitecom Europe BV EC Declaration of Conformity**

# We

Sitecom Europe BV Linatebaan 101 3045 AH Rotterdam The Netherlands

Hereby declare under our sole responsibility that the Sitecom product:

Product number: Product description:

WLX-2001 v1001 Wi-Fi Range Extender N300

To which this declaration relates is in conformity with the requirements of the following standards:

**CE/LVD** EN 60950-1:

2006+A11 (2009)

**CE/EMC** 

EN 301 489-1 V1.8.1 EN 301 489-17 V2.1.1

**RADIO SPECTRUM** EN 300 328 V1.7.1 EN 50385

2006-10 2002

This certifies that the following designated Sitecom product:

Product description: Wi-Fi Range Extender N300 Product No.: WLX-2001 v1001

Complies with the requirements of the following directives and carries the CE marking accordingly: R&TTE Directive 99/5/EC, EMC directive 2004/95/EC and Low Voltage Directive 2006/95/EC.<br>This declaration is the responsibility of the manufacturer / importer:

Sitecom Europe B.V.<br>Rotterdam, 5 May 2012

P. Schoonenberg,

CEO

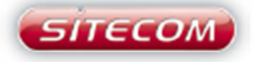

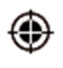

WLX-2001\_v1001\_DOC\_20120620.indd 1

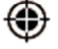

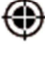

## **1 KEY FEATURES**

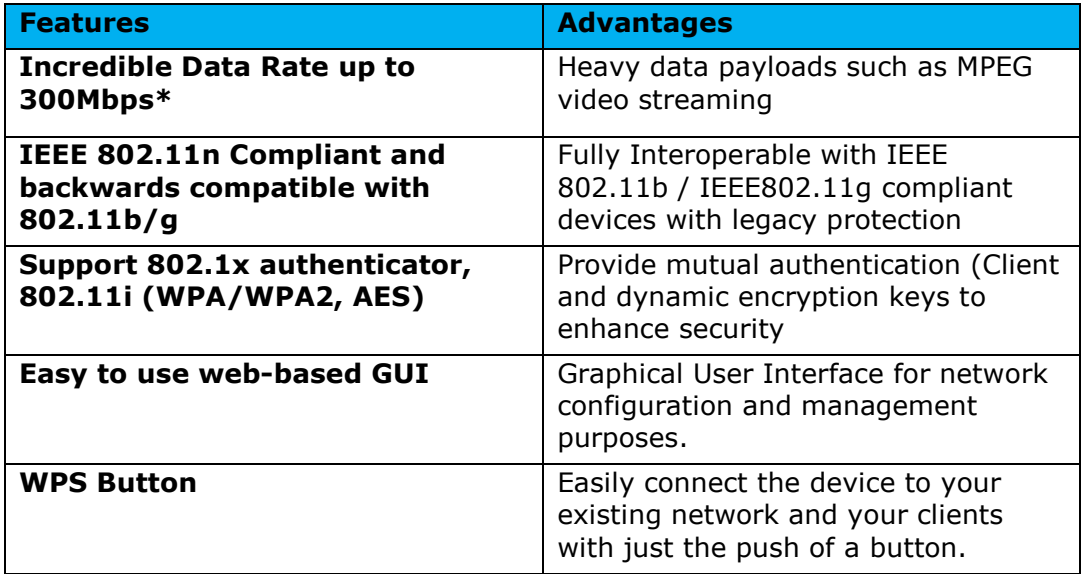

*\* Theoretical wireless signal rate based on IEEE standard of 802.11b, g, n chipset used. Actual throughput may vary. Network conditions and environmental factors lower actual throughput rate. All specifications are subject to change without notice.* 

# **2 PACKAGE CONTENTS**

Open the package carefully, and make sure that none of the items listed below are missing. Do not discard the packing materials, in case of return; the unit must be shipped back in its original package.

- 1. The WLX-2001 Range Extender N300
- 2. A Quick Install Guide
- 3. A CD (User's Manual)
- 4. A Warranty card
- 5. An UTP cable
- 6. A 5V 1A power adapter

## **3 CAUTIONS**

This device's design and manufacturer has your safety in mind. In order to safely and effectively use this device, please read the following before usage.

#### 3.1 Usage Cautions

The user should not modify this device. The environmental temperature should be within +5  $\sim$  +35 degrees Celsius.

#### 3.2 Power

The device's power voltage is 5 Volt. When plugging in the device, make sure it cannot get damaged or be subject to pressure. To reduce the risk of electric shock, unplug the device first before cleaning it. Never connect the device to the power in a humid or dusty area.

#### 3.3 Repair

If the device has a problem, you should take it to an appointed repair center and let the specialists do the repair. Never repair the device yourself, you might damage the device or endanger yourself.

#### 3.4 Disposing of the device

When you dispose of the device, be sure to dispose of it appropriately. Some countries may regulate disposal of an electrical device, please consult with your local authority.

#### 3.5 Others

When using this device, please do not let it come into contact with water or other liquids. If water is accidentally spilled on the device, please use a dry cloth to absorb the spillage. Electronic products are vulnerable, when using please avoid shaking or hitting the device, and do not press the buttons too hard.

- Do not let the device come into contact with water or other liquid.
- Do not disassemble, repair or change the design of the device, any damage done will not be included in the repair policy.
- Avoid hitting the device with a hard object, avoid shaking the device and stay away from magnetic fields.
- If during electrostatic discharge or a strong electromagnetic field the device will malfunction, unplug the power cable. The product will return to normal performance the next time it is powered on.

## **4 PRODUCT LAYOUT**

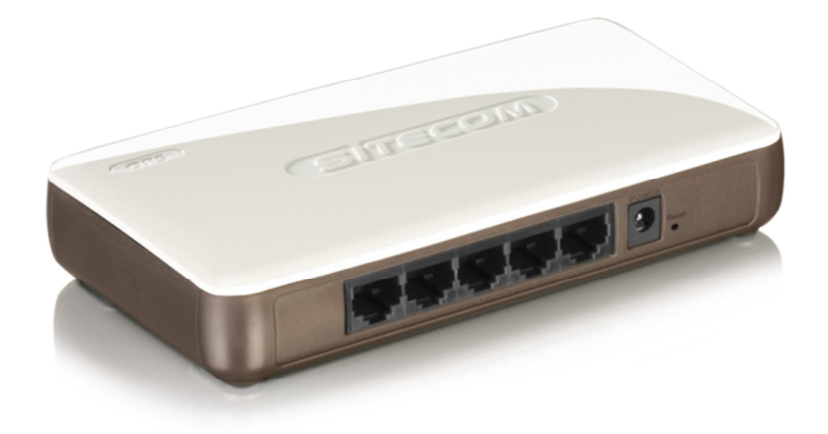

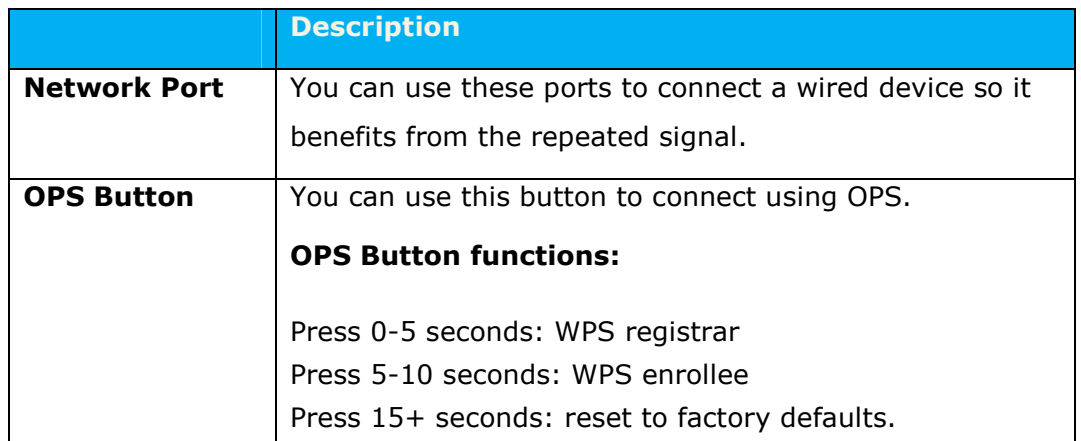

# **LED Description**

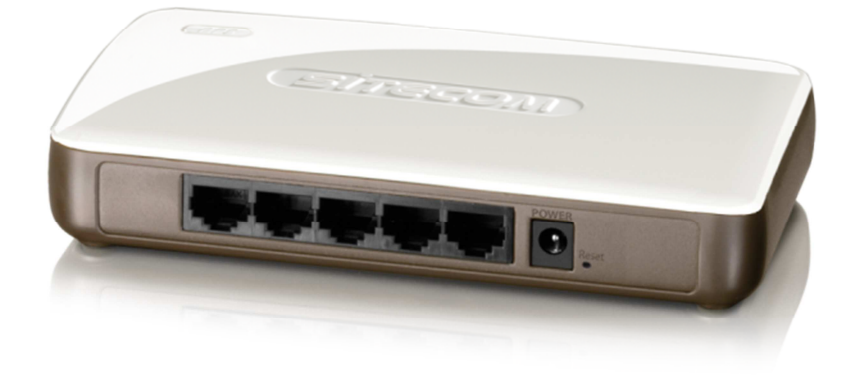

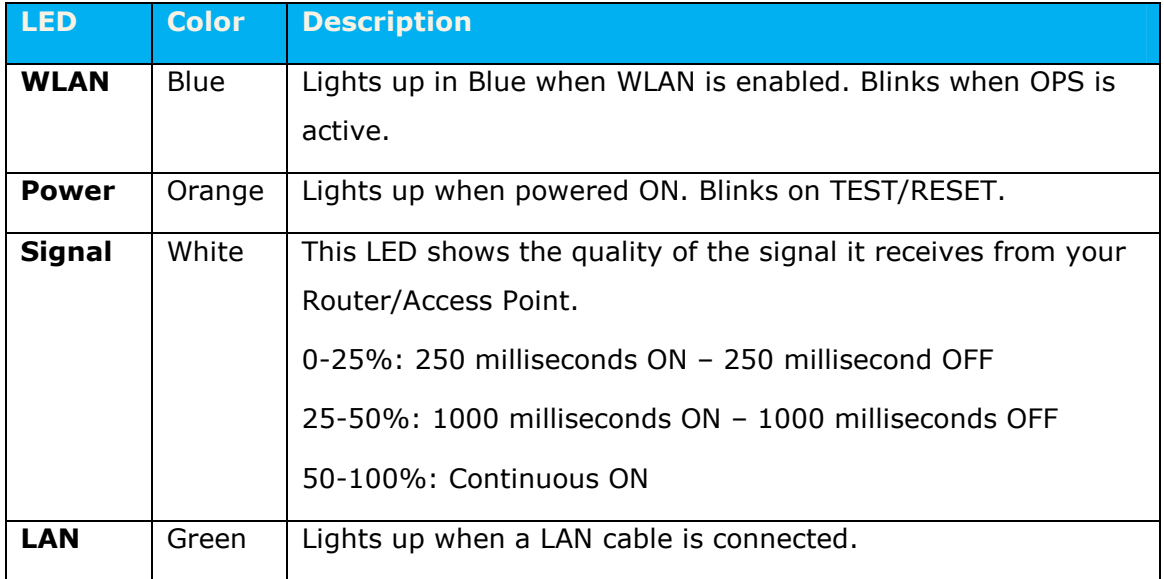

## **5 NETWORK + SYSTEM REQUIREMENTS**

To begin using the WLX-2001, make sure you meet the following as minimum requirements:

- PC/Notebook.
- 1 Free Ethernet port.
- WiFi card/USB dongle  $(802.11 b/q/n)$  optional.
- PC with a Web-Browser (Internet Explorer, Safari, Firefox, Opera)
- Ethernet compatible CAT5 cables.
- Router or Access Point

## **6 WLX-2001 PLACEMENT**

For optimal performance, place your Range Extender in a location that is away from any potential source of interference, such as a metal wall or microwave oven. This location must be within a good signal range from your existing router or access point, preferably above 50% signal strength.

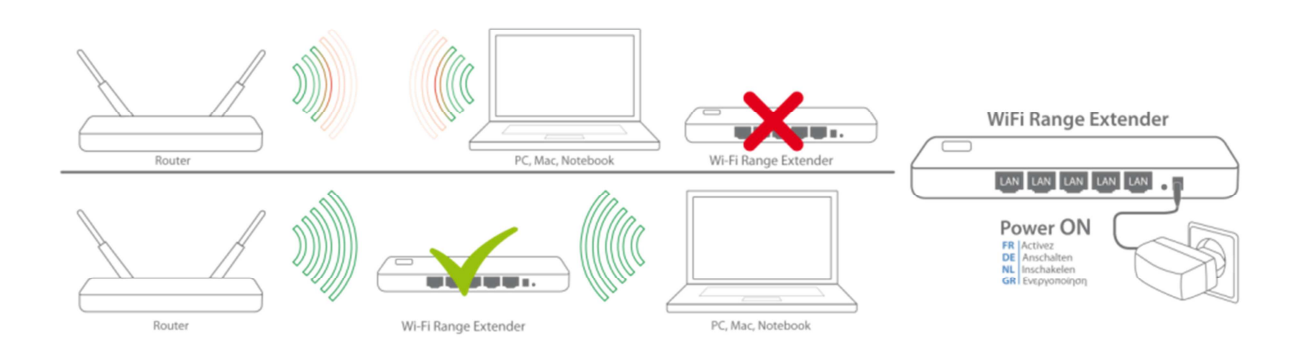

# **7 PC NETWORK ADAPTER SETUP**

#### **Windows XP**

• Enter [Start Menu] -> select [Control panel] -> select [Network].

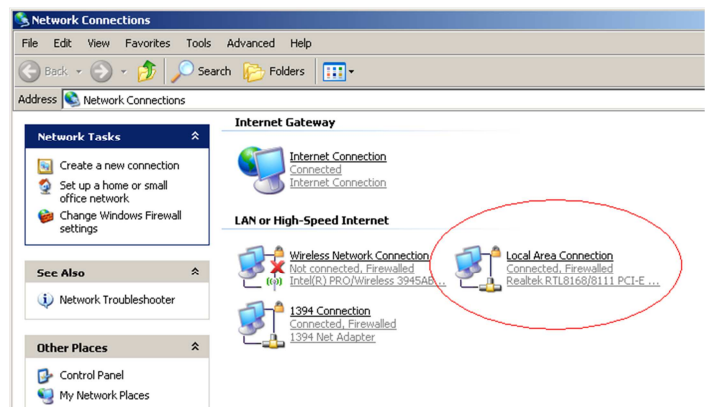

• Select [Local Area Connection]) icon -> select [properties]

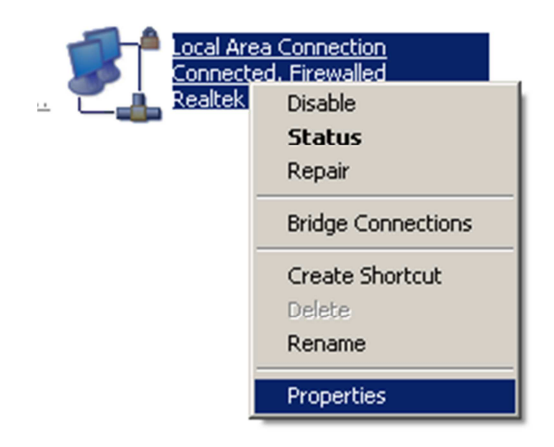

• Select [Internet Protocol (TCP/IP)] =>Click [Properties].

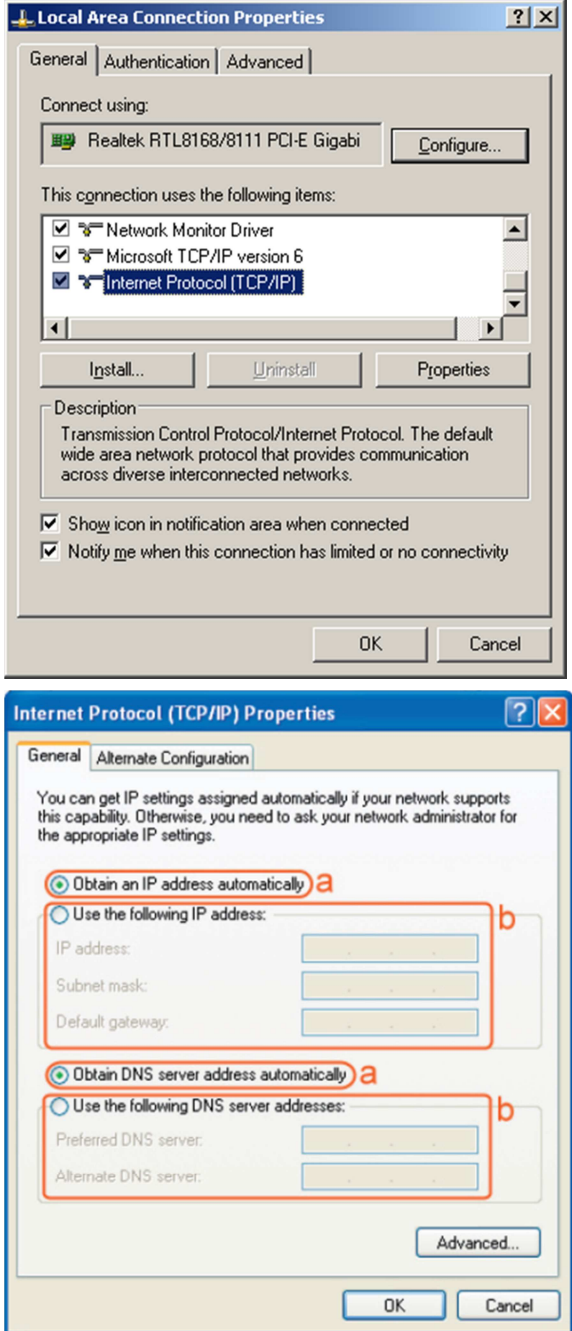

• Select the [General] tab.

The device supports the [DHCP] function, please select both [Obtain an IP address automatically] and [Obtain DNS server address automatically].

#### **Windows Vista/Seven**

• Enter [Start Menu] -> select [Control panel] -> select [View network status and tasks] -> select [Manage network connections].

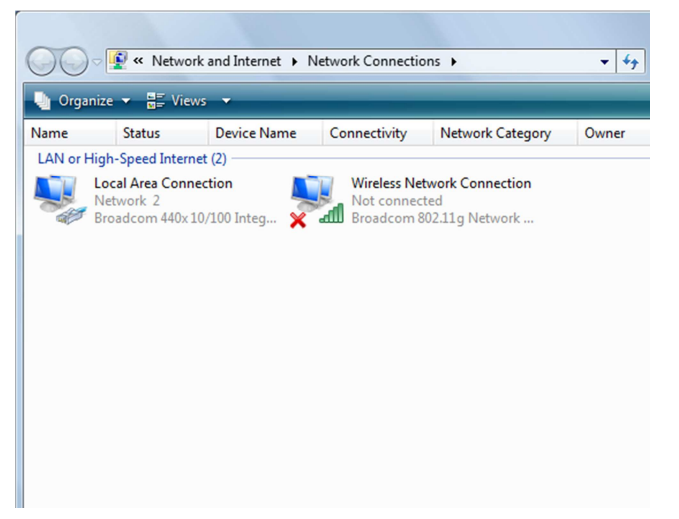

• Select [Local Area Connection]) icon -> select [properties]

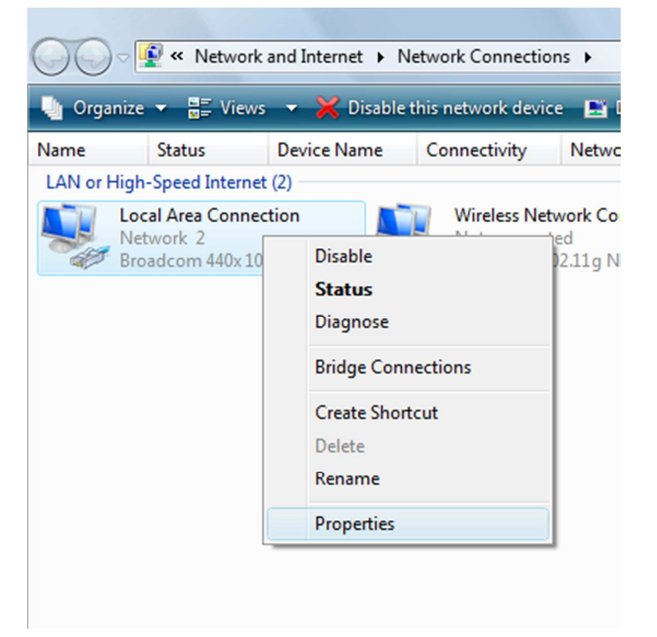

• Select [Internet Protocol Version 4 (TCP/IPv4)] -> Click [Properties].

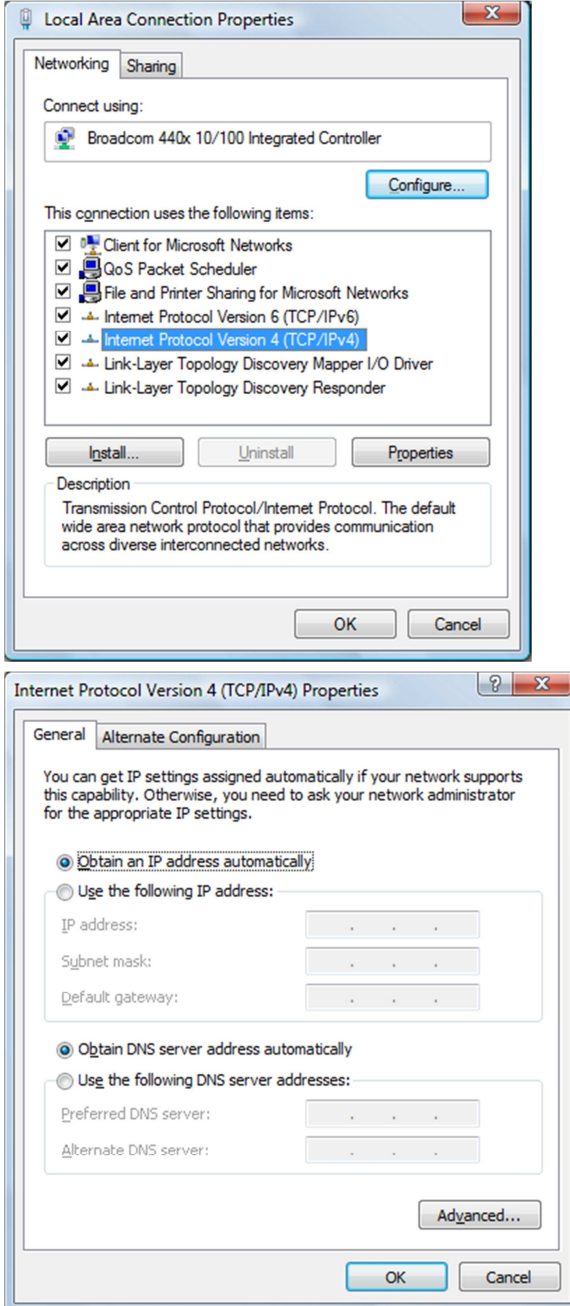

• Select the [General] tab.

The device supports the [DHCP] function, please select both [Obtain an IP address automatically] and [Obtain DNS server address automatically].

# **8 BRINGING UP THE WLX-2001**

You can connect the WLX-2001 directly to a wall outlet via the supplied power adapter. The WLX-2001 automatically enters the self-test phase. During self-test phase, the Power LED will be lit continuously to indicate that this product is in normal operation.

## **9 INITIAL SETUP WLX-2001**

#### **LOGIN procedure**

1. OPEN your browser (e.g. Internet Explorer).

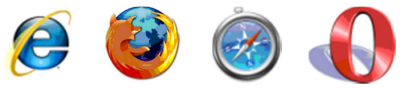

2. Type http://wlx2001.setup in the address bar and press [Enter]

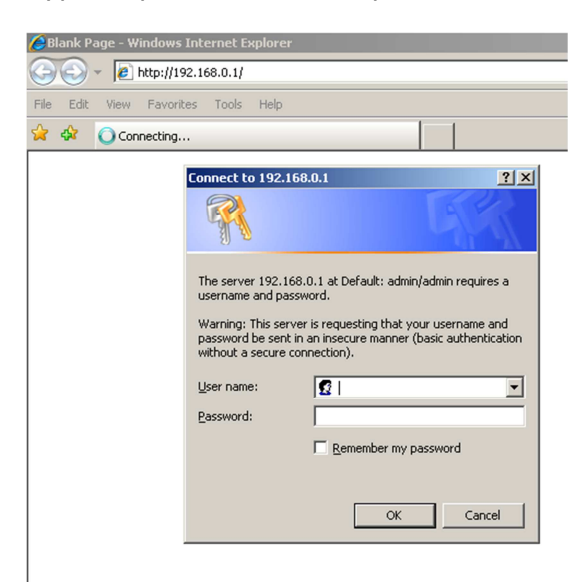

3. Type user name and password (default is admin/admin).

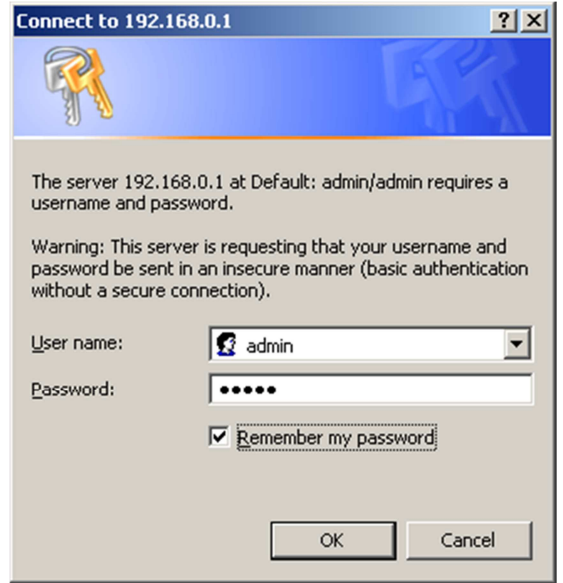

4. Click OK.

5. You will see the home page of the WLX-2001.

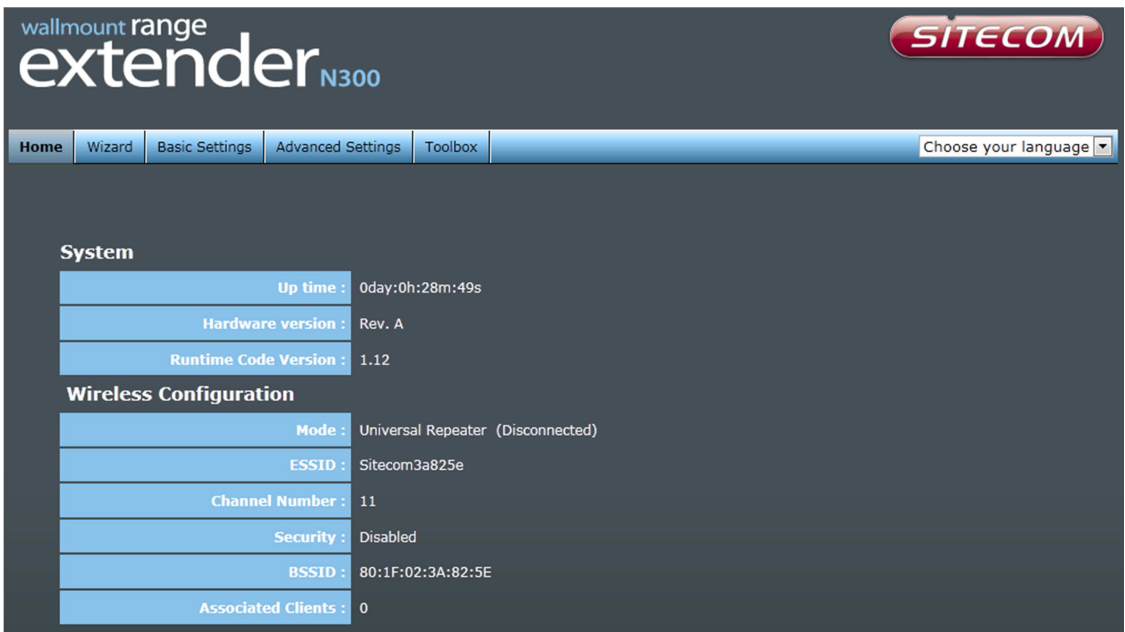

The System status section allows you to monitor the current status of your device, the UP time, hardware information, serial number as well as firmware version information is displayed here.

# **10 CONFIGURATION WIZARD**

With the wizard you can configure the Range Extender to connect to your existing network. Click Wizard to start configuring the WLX-2001. The Setup wizard will now be displayed.

On the first page you can select the network that the Range Extender needs to connect to. You can also see the signal strength, the channel and the encryption type used on the networks surrounding the Range Extender.

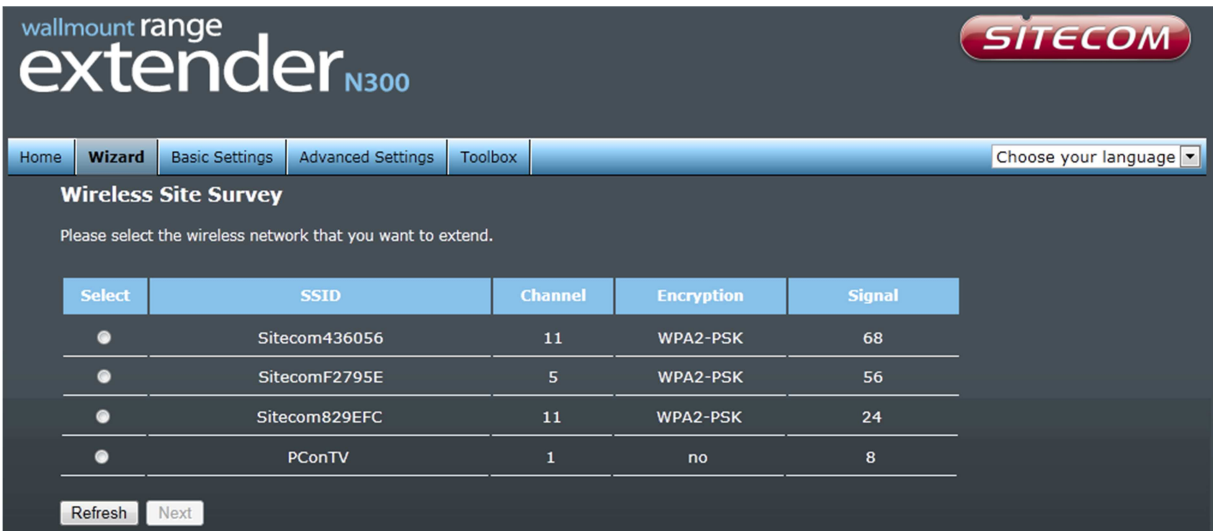

Select your network from the list. Click Next.

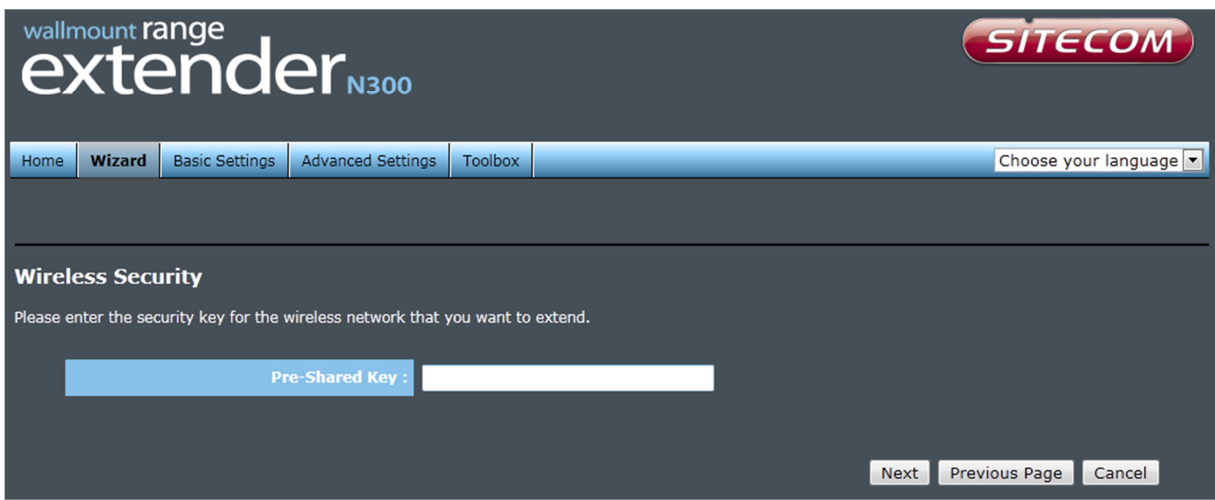

Fill in the security key from your existing network. Please refer to the manual of your router or access point on how to retrieve this key. Click Next.

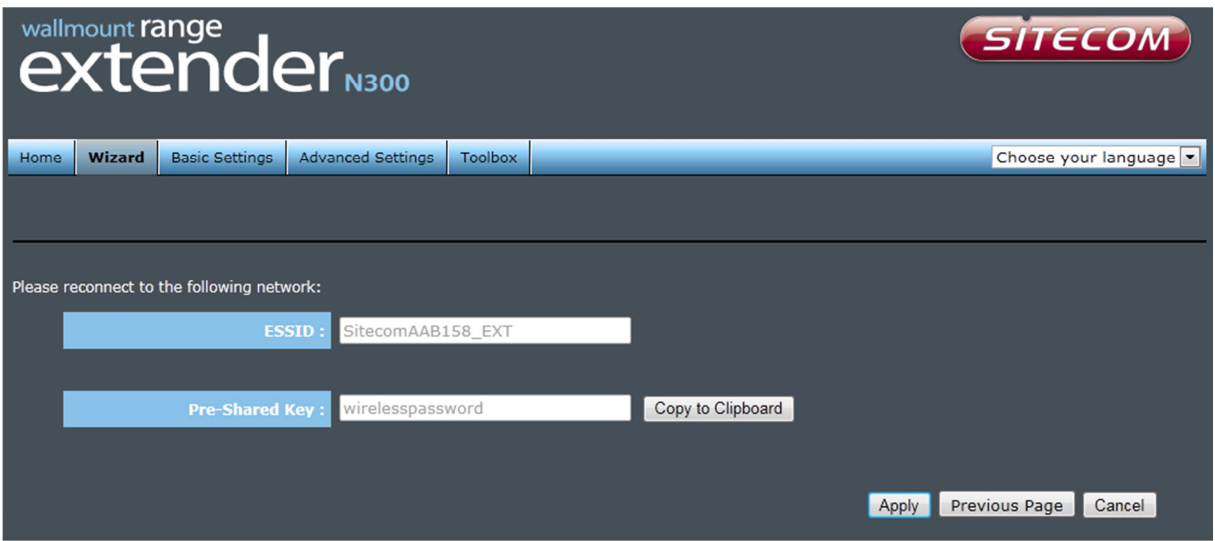

On this last page you will see the new settings of your Range Extender. You can use these settings on your computer to connect to the Range Extender. You can use the "Copy to Clipboard" button to copy the wireless password to your clipboard so you don't have to type it in.

# **11 BASIC SETTINGS**

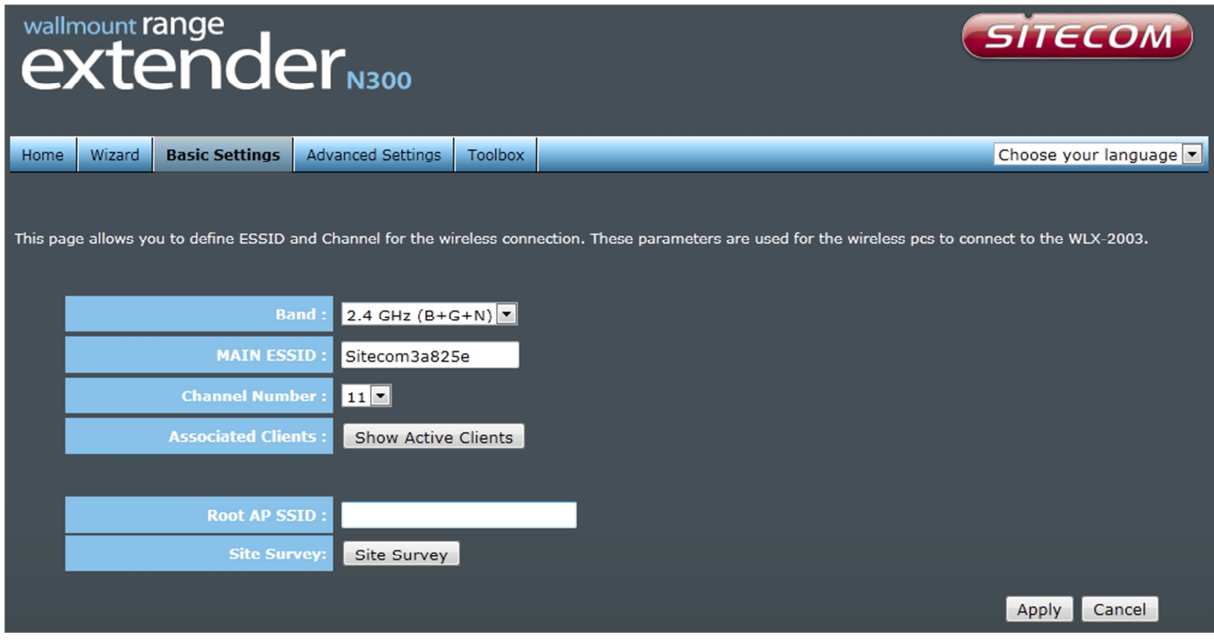

- **Band** Please select the wireless band you wish to use. By selecting a different band setting, you'll be able to allow or deny the wireless clients on a certain band.
- **MAIN ESSID** Please input the ESSID (the name used to identify this wireless access point) here. You can input up to 32 alphanumerical characters. PLEASE NOTE THAT THE ESSID IS CASE SENSITIVE.
- **Channel Number** Please select a channel number you wish to use. The channel number must be same as the wireless access point you wish to connect.
- **Associated Clients** Click 'Show Active Clients' button and a new popup window will appear which contains the information about all wireless clients connected to this access point.

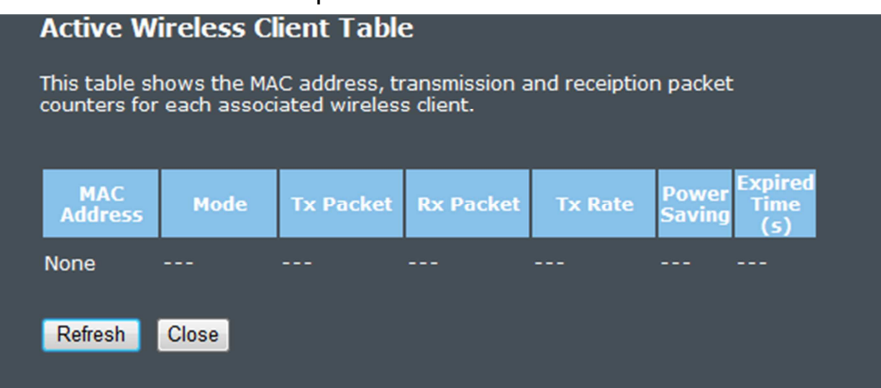

You can click the 'Refresh' button in the popup window to keep the information up-to-date

**Root AP SSID** In 'Universal Repeater' mode, this device can act as a station to connect to a Root AP. You should assign the SSID of the Root AP here or click 'Select Site Survey' button to choose a Root AP.

**Site Survey** Click 'Site Survey' button, then a "Wireless Site Survey Table" will pop up. It will list all available access points nearby. You can select one access point in the table and the access point will join wireless LAN through this access point.

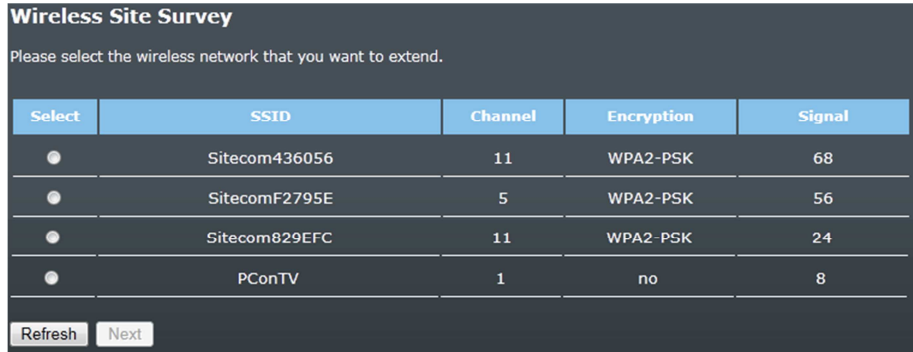

# **12 ADVANCED SETTINGS**

## **Security**

This device provides many types of wireless security (wireless data encryption). When you use data encryption, data transferred by radio signals in the air will become unreadable for those people who don't know the correct encryption key (encryption password).

There are four types of security level you can select: Disable (no security - data encryption disabled), WEP, WPA Pre-shared Key, and WPA Radius. Please refer to the following sections for detailed instructions.

#### **Disabled**

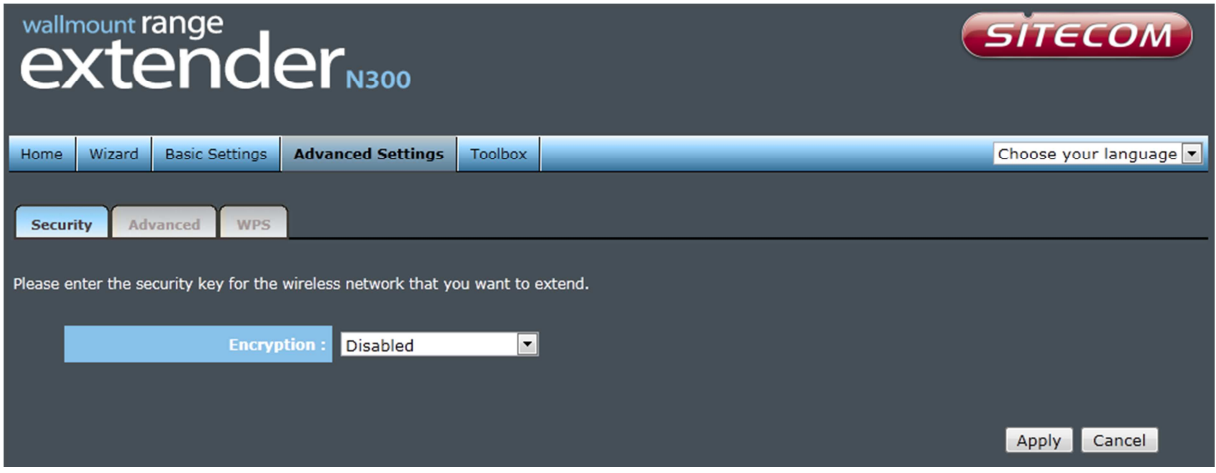

When you select 'Disabled', wireless encryption for the network is disabled. This is not recommended.

Click <Apply> at the bottom of the screen to save the above configuration. You can now configure other sections by choosing Continue, or choose Apply to apply the settings and reboot the device.

**WEP** 

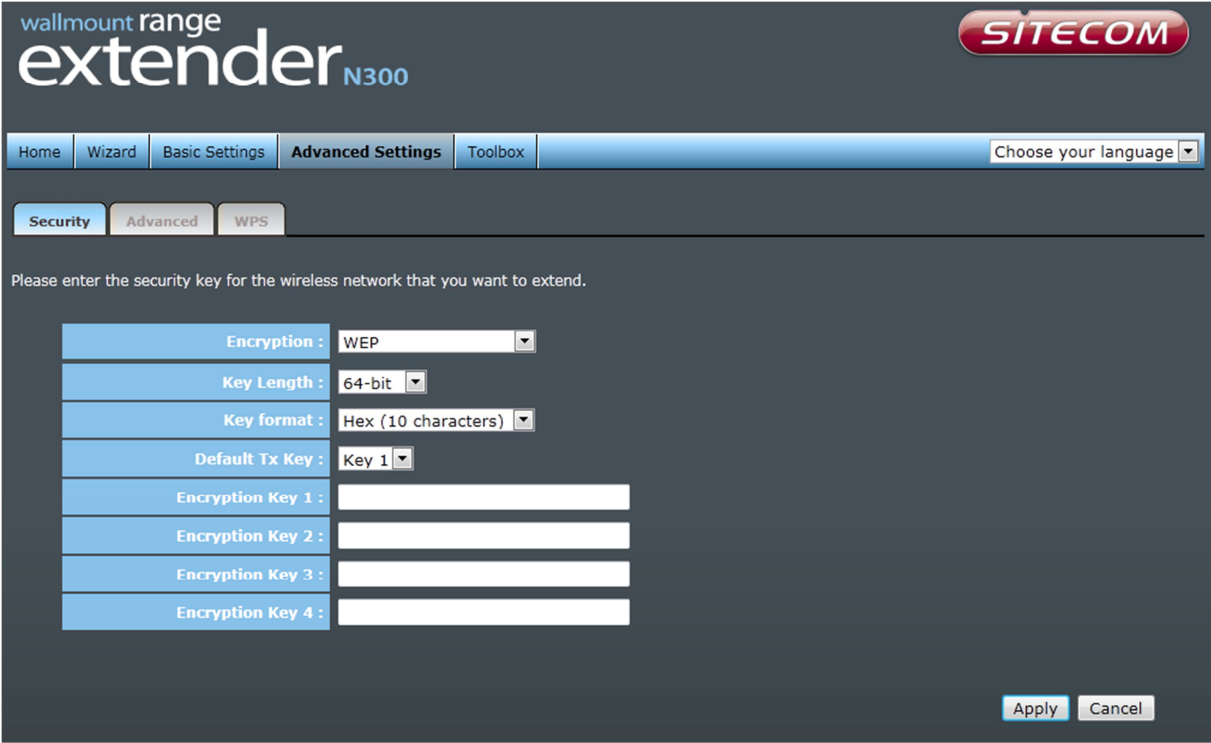

- **Key Length** You can select the WEP key length for encryption, 64-bit or 128-bit. The larger the key will be the higher level of security is used, but the throughput will be lower.
- **Key Format** You may select ASCII Characters (alphanumeric format) or Hexadecimal Digits (in the "A-F", "a-f" and "0-9" range) to be the WEP Key.
- **Key1 Key4**The WEP keys are used to encrypt data transmitted in the wireless network. Use the following rules to setup a WEP key on the device.64-bit WEP: input 10-digits Hex values (in the "A-F", "a-f" and "0-9" range) or5-digit ASCII character as the encryption keys. 128-bit WEP: input 26-digitHex values (in the "A-F", "a-f" and "0-9" range) or 13-digit ASCII characters as the encryption keys.

Click <Apply> at the bottom of the screen to save the above configuration. You can now configure other sections by choosing Continue, or choose Apply to apply the settings and reboot the device.

**WPA** 

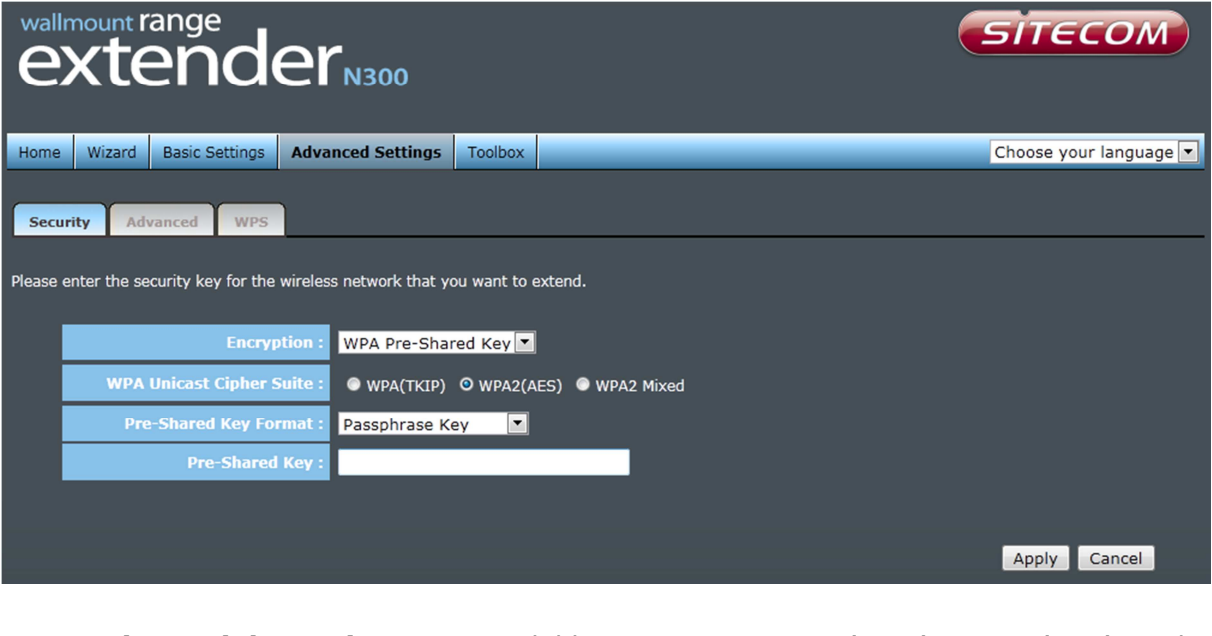

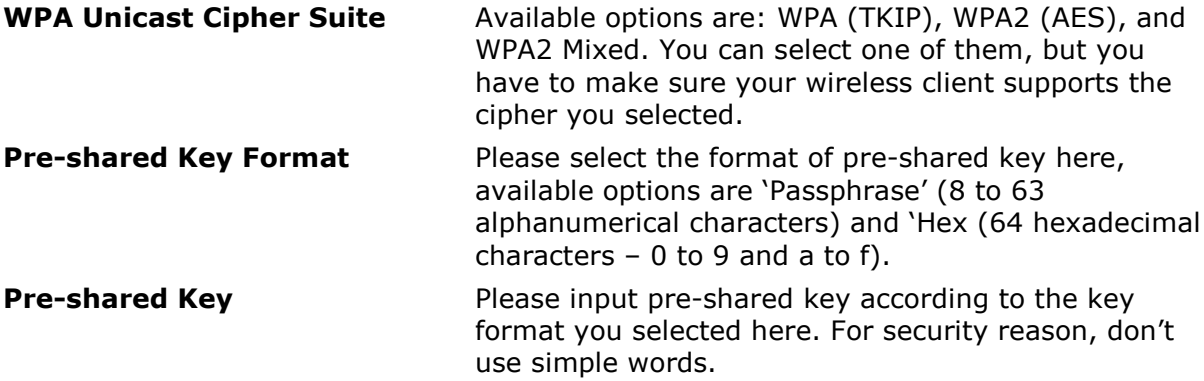

## **Advanced**

This tab allows you to set the advanced wireless options. The options included are Channel Bandwidth, Fragment Threshold, RTS Threshold, Beacon Interval, and Preamble Type. You should not change these parameters unless you know what effect the changes will have on the router.

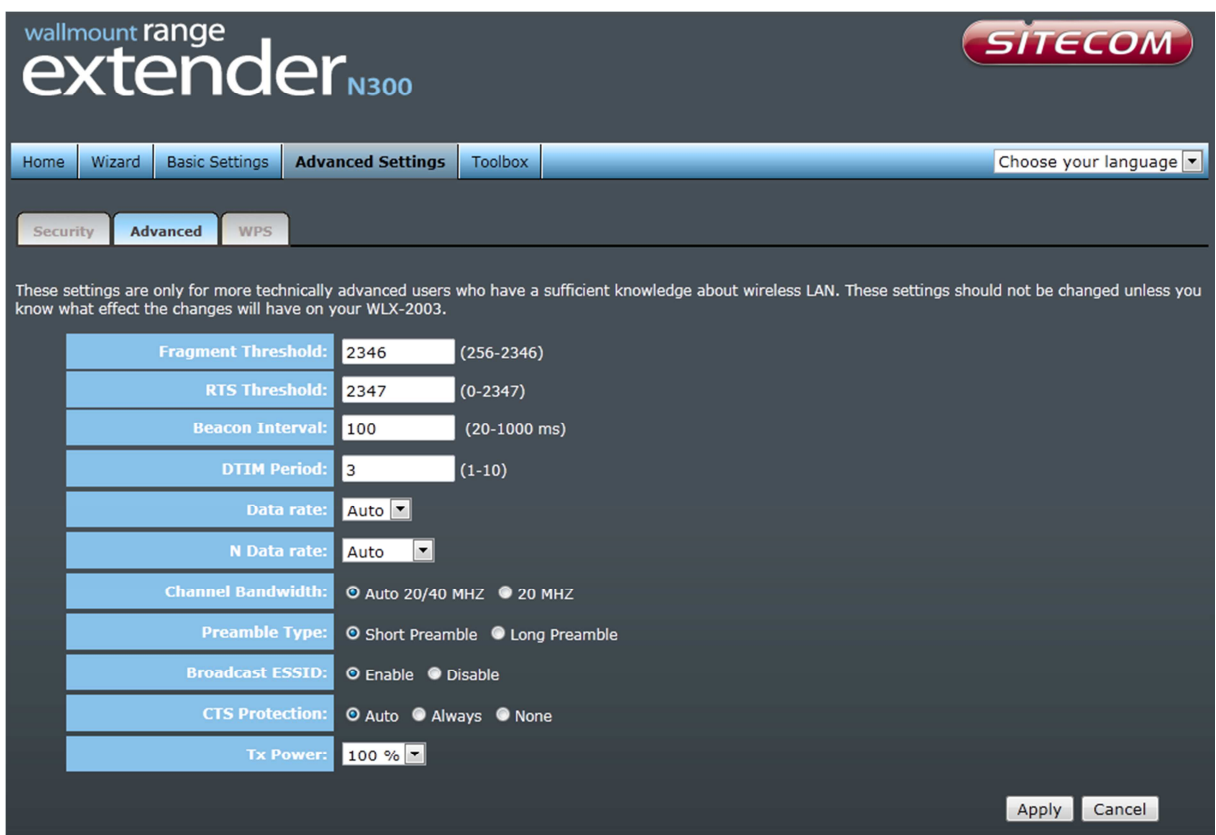

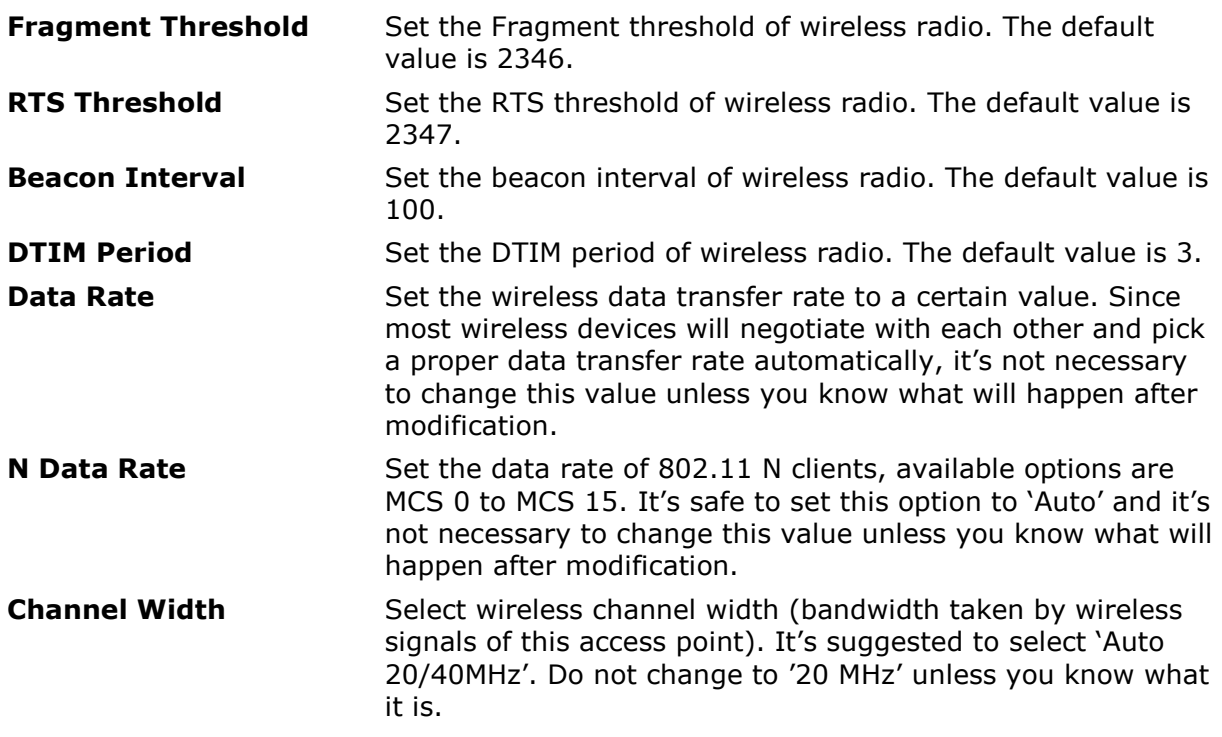

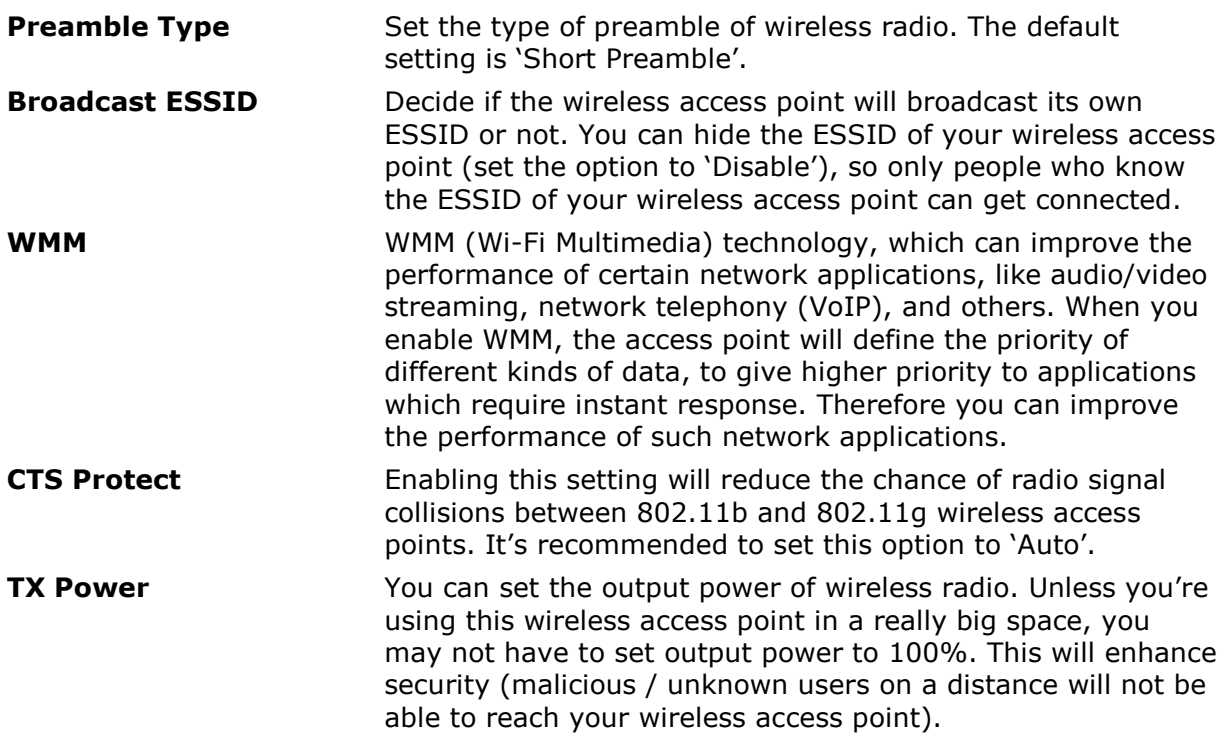

#### **WPS**

Wi-Fi Protected Setup (WPS) is the simplest way to establish a connection between the wireless clients and the wireless router. You don't have to select the encryption mode and fill in a long encryption passphrase every time when you try to setup a wireless connection. You only need to press a button on both wireless client and wireless router, and WPS will do the rest for you.

The Push button on the WLX-2001 has 2 functions:

Client mode: If you push the button for 0-5 seconds the device acts as a WPS enrollee. In this mode it's set to connect to your existing Wireless network. You have to push the button on your router within 2 minutes.

AP mode: If you push the button for 5-10 seconds the device acts as a WPS registrar. In this mode it's set to connect client devices to the WLX-2001. You have to push the button on the wireless client or in the utility of the wireless client within 2 minutes.

If you want to use the PIN code, you have to know the PIN code of the wireless client and switch it to WPS mode, then fill-in the PIN code of the wireless client through the web configuration interface of the wireless router.

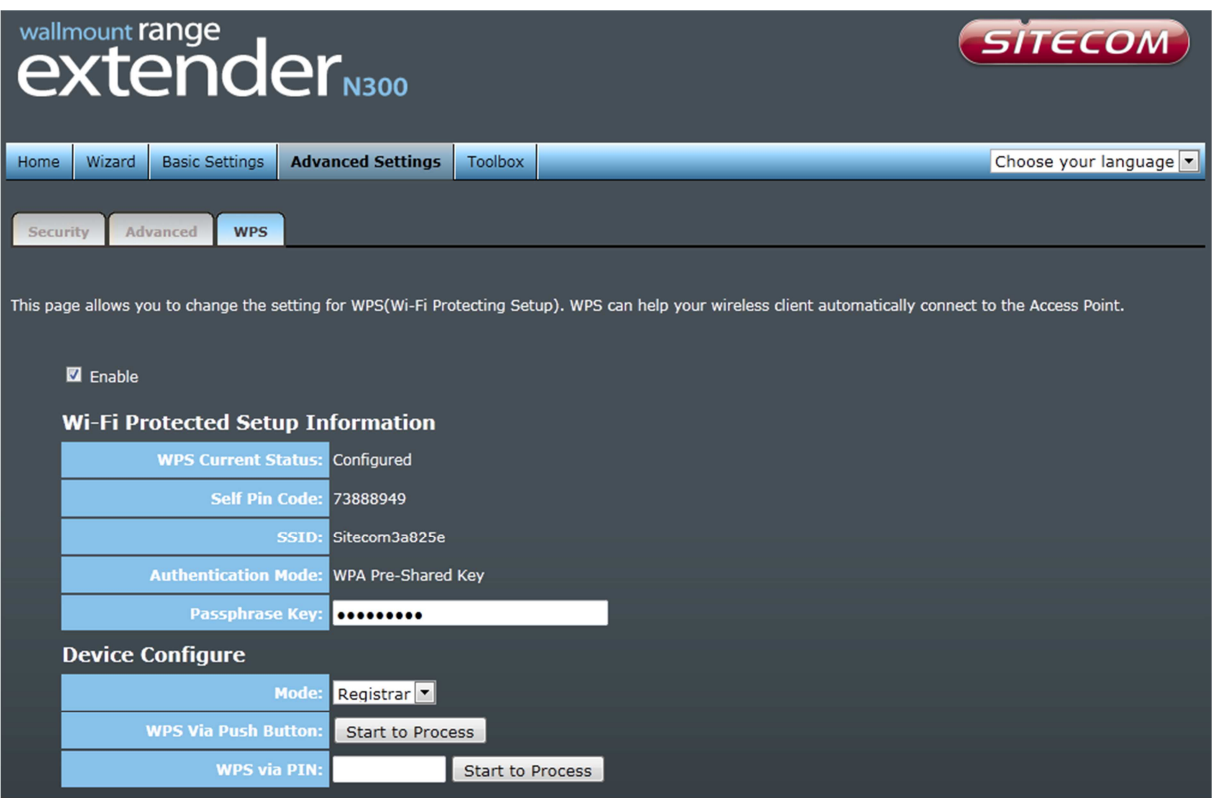

Check the box to enable the WPS function and uncheck it to disable the WPS function.

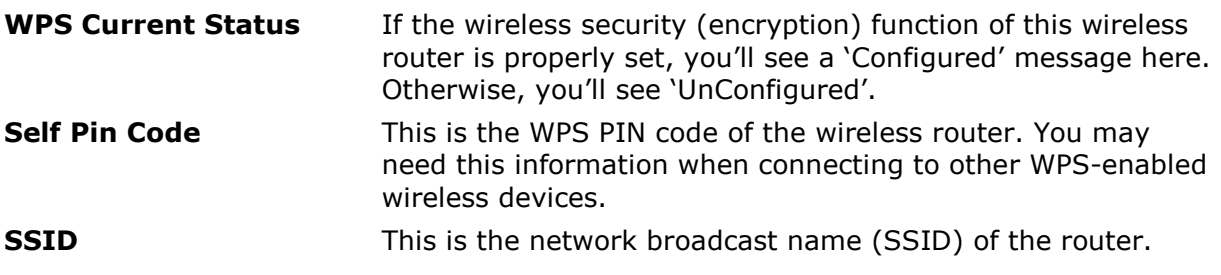

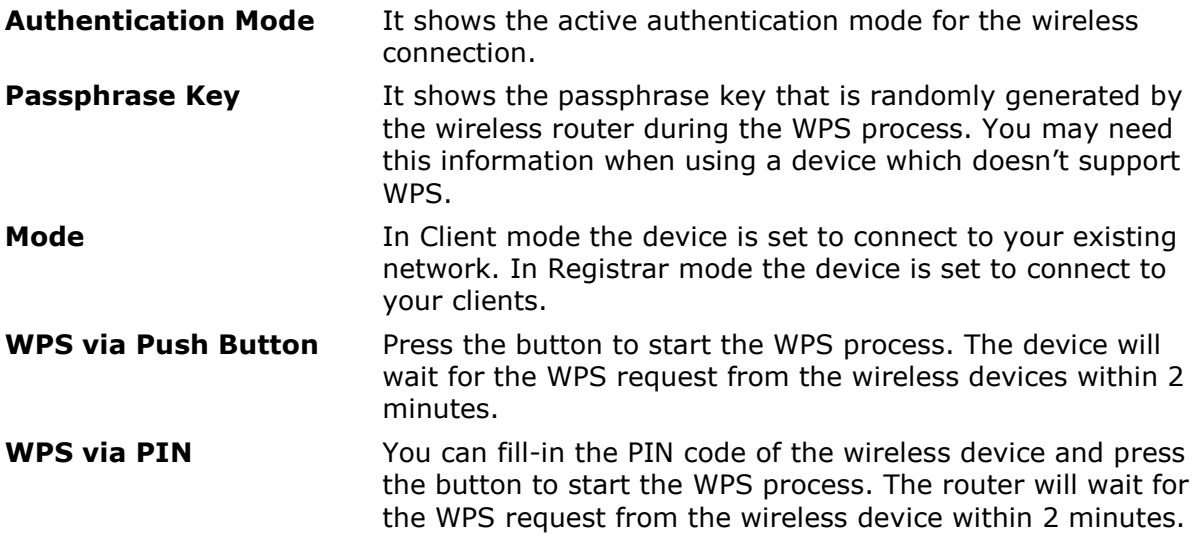

# **13 TOOLBOX SETTINGS**

## **System**

This device provides some control functions including password, IP address management, and DHCP server function. Please go to Toolbox, and open the 'System' tab, to access these functions. Below are detailed descriptions of every control function.

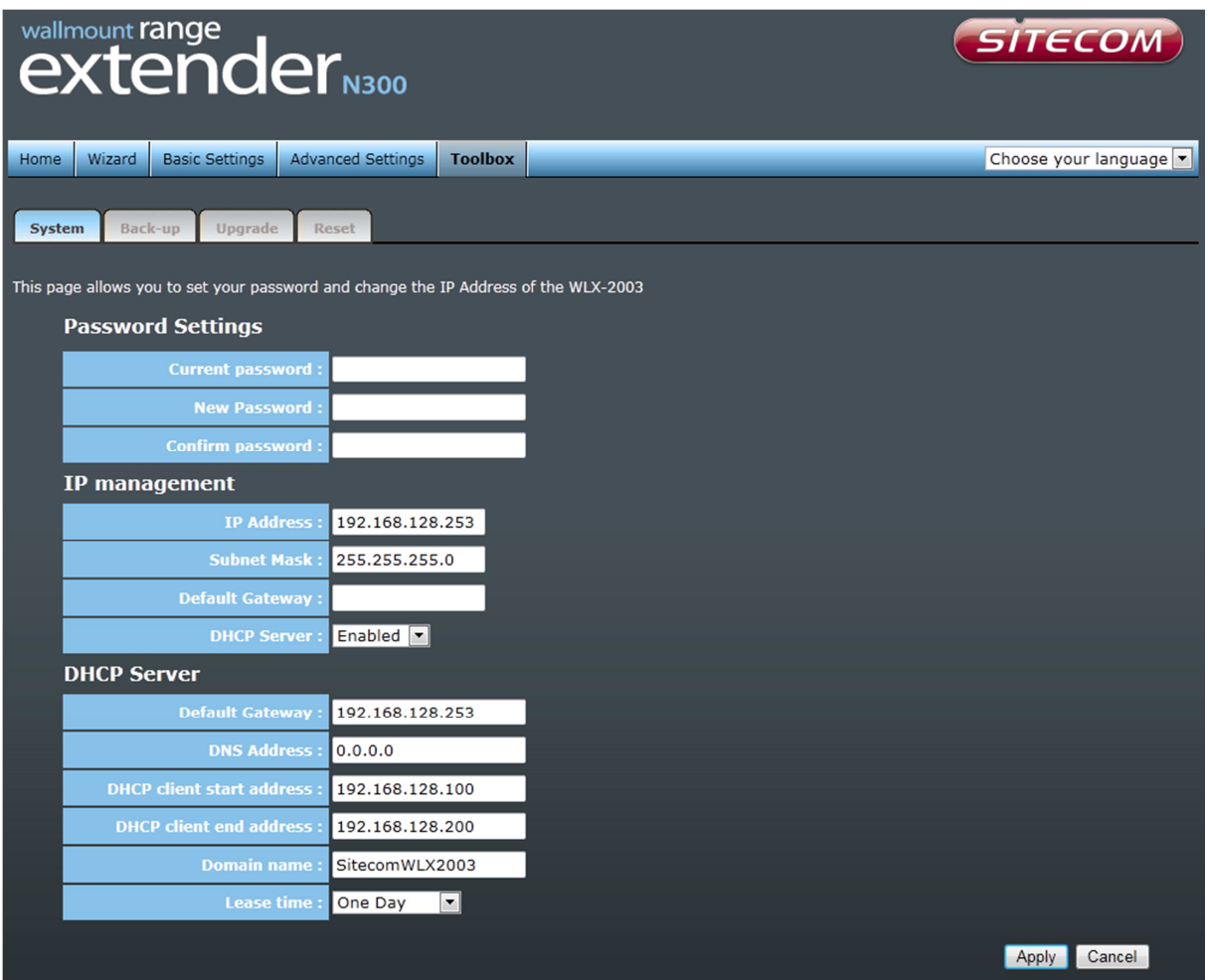

**Password Settings** You can change the password used to enter the web configuration menu of this device. Please input the current password in the 'Current Password' field, then input a new password in both the 'New Password' and the 'Re-Enter Password' field. After you finish, please go to the bottom of the page and click 'Apply'.

- **IP Management** You can change the IP address of this device, so it can become a part of your local network. Please remember this address or you will not be able to connect the configuration menu of device. The default IP address is: 192.168.128.253 / Subnet Mask 255.255.255.0.
- **DHCP Server** If you want to activate the DHCP server function of this device, please select 'Enabled' in the 'DHCP Server' option, and see the next Section for detailed instructions. If you don't want to use the DHCP server function of this device, or there's another DHCP server on the

network this device connects to, please select 'Disable'. After you finish, please go to the bottom of this page and click 'Apply'.

#### **DHCP Server**

This device is capable to act as a DHCP server for your network.

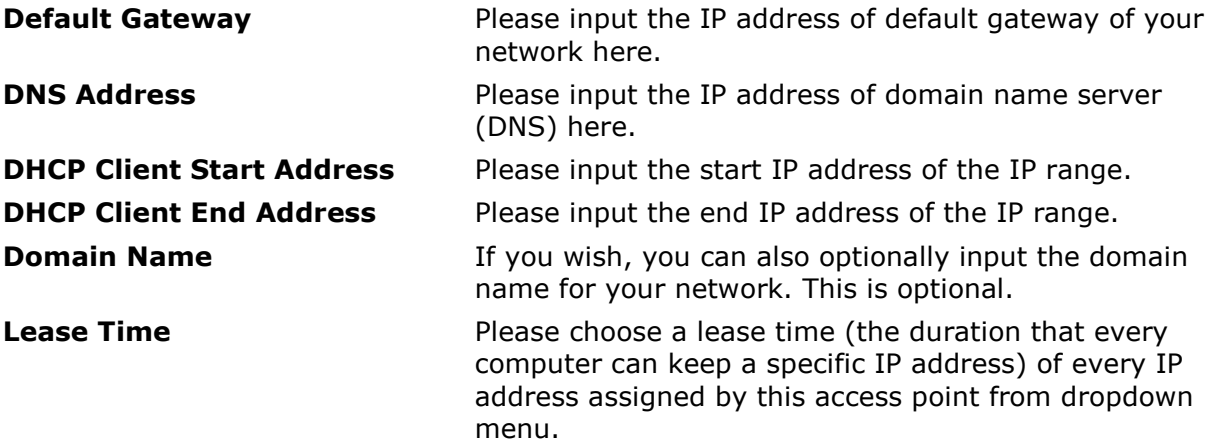

After you finish, please click 'Apply'.

# **Backup**

You can back up all configurations of this device to a file, so you can make several copies of access point configuration for security reasons.

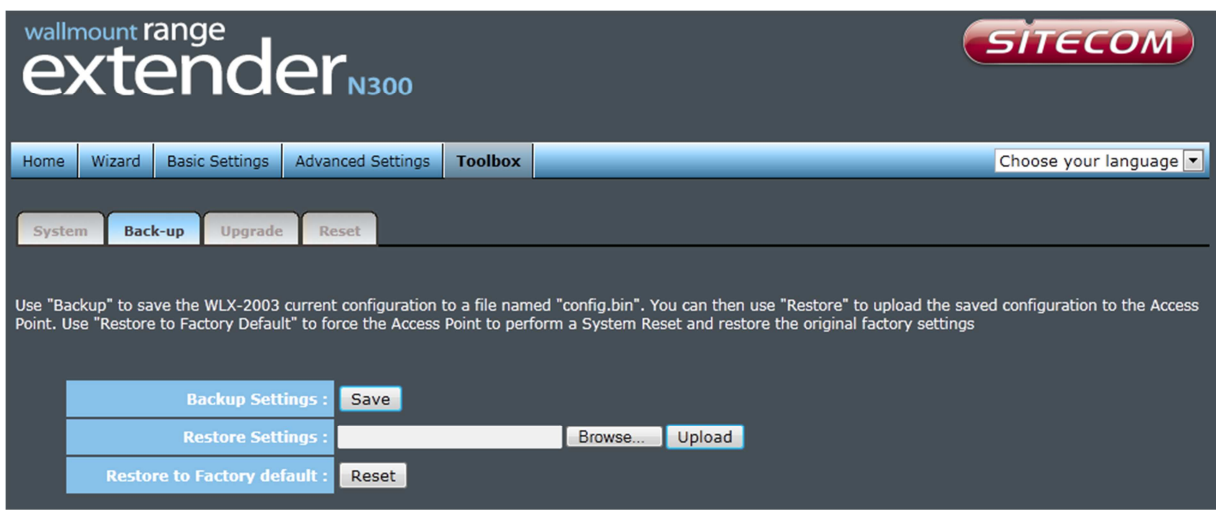

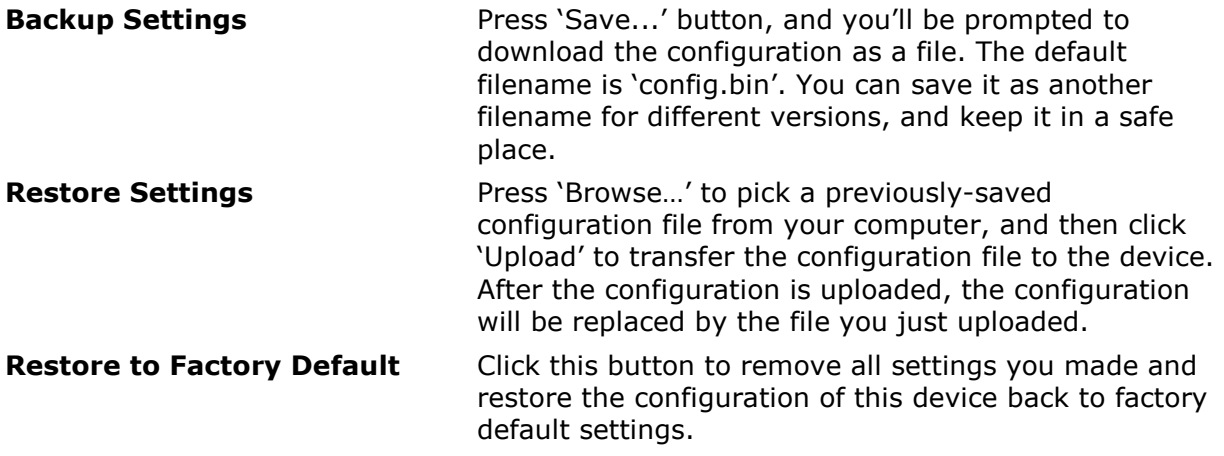

## **Upgrade**

If there is a new firmware available, you can upload the firmware to the device to get extra functions or problem fixes.

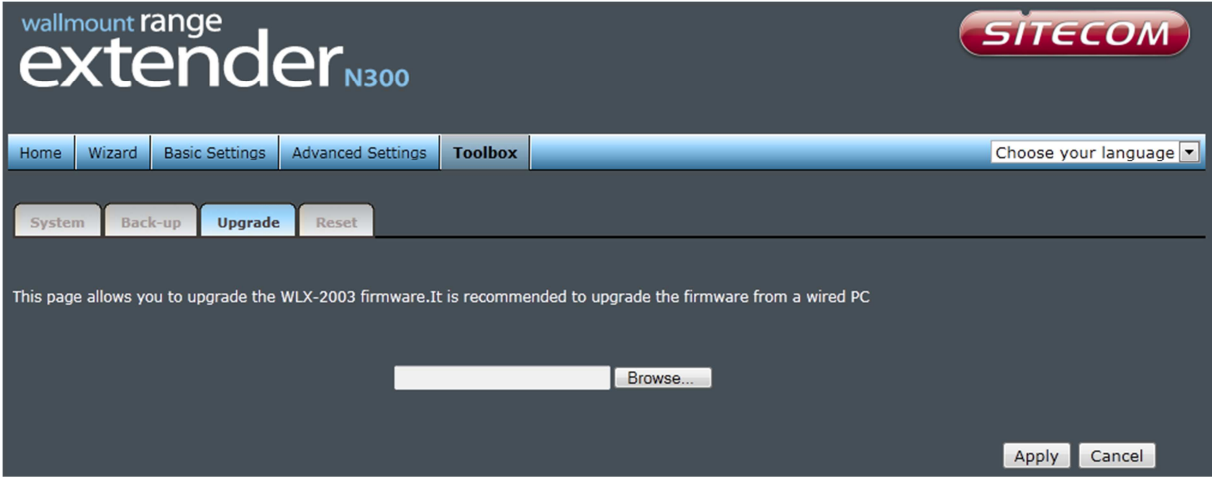

Click the 'Browse' button. You'll be prompted to provide the filename of the firmware upgrade file. Please download the latest firmware file from our website, and use it to upgrade your device.

After a firmware file is selected, click the 'Apply' button, and the device will start the firmware upgrade procedure automatically. The procedure may take several minutes, so please be patient.

*NOTE: Never interrupt the upgrade procedure by closing the web browser or physically disconnecting your computer from the device.* 

## **Reset**

When you think the device is not working properly, you can use this function to restart the device; this may help and solve the problem.

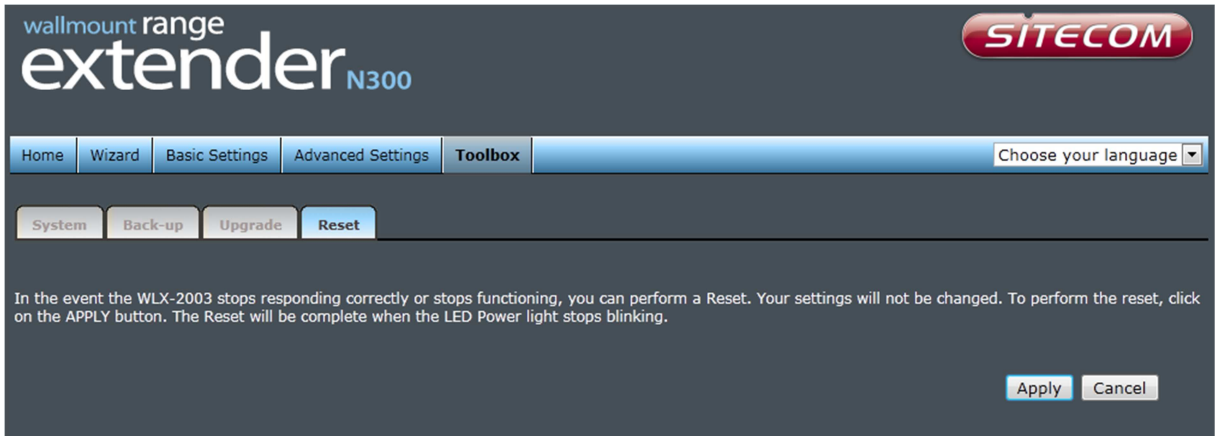

This function is useful when the device is far from you or unreachable. However, if the device is not responding, you may have to switch it off by unplugging the power plug and plugging it back again after 10 seconds.

Parts of the firmware of the WLX-2000/WLX-2001 are subject to the GNU general public license.

## **Appendix A: Licensing Information**

This product includes third-party software licensed under the terms of the **GNU General Public License.**. You can modify or redistribute this free software under the terms of the GNU General Public License. Please see Appendix B for the exact terms and conditions of this license.

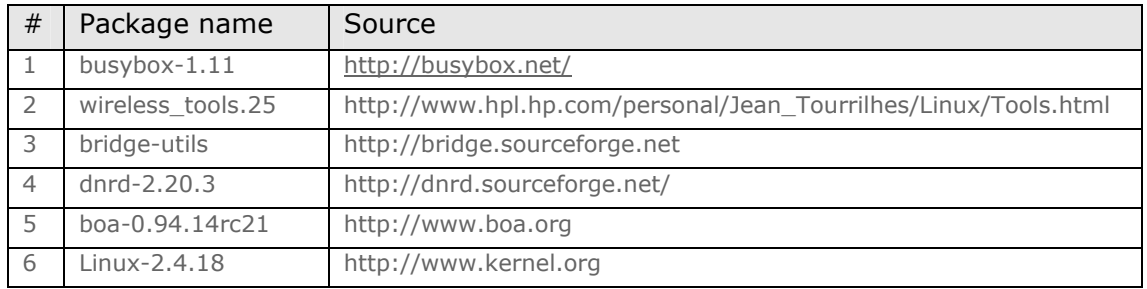

Specifically, the following part of this product is subject to the GNU GPL:

### **Availability of source code**

Sitecom Europe BV has made available the full source code of the GPL licensed software, including any scripts to control the compilation and installation of the object code in the driver section of this product on the Sitecom website.

#### **No Warranty**

The free software included in this product is distributed in the hope that it will be useful, but WITHOUT ANY LIABILITY OF OR ANY WARRANTY FROM THE LICENSOR.

## **Appendix B: GNU GENERAL PUBLIC LICENSE**

Version 2, June 1991 Copyright (C) 1989, 1991 Free Software Foundation, Inc. 59 Temple Place - Suite 330, Boston, MA 02111-1307, USA Everyone is permitted to copy and distribute verbatim copies of this license document, but changing it is not allowed.

## **Preamble**

The licenses for most software are designed to take away your freedom to share and change it. By contrast, the GNU General Public License is intended to guarantee your freedom to share and change free software--to make sure the software is free for all its users. This General Public License applies to most of the Free Software Foundation's software and to any other program whose authors commit to using it. (Some other Free Software Foundation software is covered by the GNU Library General Public License instead.) You can apply it to your programs, too. When we speak of free software, we are referring to freedom, not price. Our General Public Licenses are designed to make sure that you have the freedom to distribute copies of free software (and charge for this service if you wish), that you receive source code or can get it if you want it, that you can change the software or use pieces of it in new free programs; and that you know you can do these things. To protect your rights, we need to make restrictions that forbid anyone to deny you these rights or to ask you to surrender the rights. These restrictions translate to certain responsibilities for you if you distribute copies of the software, or if you modify it. For example, if you distribute copies of such a program, whether gratis or for a fee, you must give the recipients all the rights that you have. You must make sure that they, too, receive or can get the source code. And you must show them these terms so they know their rights. We protect your rights

with two steps: (1) copyright the software, and (2) offer you this license which gives you legal permission to copy, distribute and/or modify the software. Also, for each author's protection and ours, we want to make certain that everyone understands that there is no warranty for this free software. If the software is modified by someone else and passed on, we want its recipients to know that what they have is not the original, so that any problems introduced by others will not reflect on the original authors' reputations. Finally, any free program is threatened constantly by software patents. We wish to avoid the danger that redistributors of a free program will individually obtain patent licenses, in effect making the program proprietary. To prevent this, we have made it clear that any patent must be licensed for everyone's free use or not licensed at all. The precise terms and conditions for copying, distribution and modification follow.

## **TERMS AND CONDITIONS FOR COPYING, DISTRIBUTION AND MODIFICATION**

#### 0.

This License applies to any program or other work which contains a notice placed by the copyright holder saying it may be distributed under the terms of this General Public License. The "Program", below, refers to any such program or work, and a "work based on the Program" means either the Program or any derivative work under copyright law: that is to say, a work containing the Program or a portion of it, either verbatim or with modifications and/or translated into another language. (Hereinafter, translation is included without limitation in the term "modification".) Each licensee is addressed as "you". Activities other than copying, distribution and modification are not covered by this License; they are outside its scope. The act of running the Program is not restricted, and the output from the Program is covered only if its contents constitute a work based on the Program (independent of having been made by running the Program). Whether that is true depends on what the Program does.

#### 1.

You may copy and distribute verbatim copies of the Program's source code as you receive it, in any medium, provided that you conspicuously and appropriately publish on each copy an appropriate copyright notice and disclaimer of warranty; keep intact all the notices that refer to this License and to the absence of any warranty; and give any other recipients of the Program a copy of this License along with the Program. You may charge a fee for the physical act of transferring a copy, and you may at your option offer warranty protection in exchange for a fee.

#### 2.

You may modify your copy or copies of the Program or any portion of it, thus forming a work based on the Program, and copy and distribute such modifications or work under the terms of Section 1 above, provided that you also meet all of these conditions: a) You must cause the modified files to carry prominent notices stating that you changed the files and the date of any change. b) You must cause any work that you distribute or publish, that in whole or in part contains or is derived from the Program or any part thereof, to be licensed as a whole at no charge to all third parties under the terms of this License. c) If the modified program normally reads commands interactively when run, you must cause it, when started running for such interactive use in the most ordinary way, to print or display an announcement including an appropriate copyright notice and a notice that there is no warranty (or else, saying that you provide a warranty) and that users may redistribute the program under these conditions, and telling the user how to view a copy of this License. (Exception: if the Program itself is interactive but does not normally print such an announcement, your work based on the Program is not required to print an announcement.) These requirements apply to the modified work as a whole. If identifiable sections of that work are not derived from the Program, and can be reasonably considered independent and separate works in themselves, then this License, and its terms, do not apply to those sections when you distribute them as separate works. But when you distribute the same sections as part of a whole which is a work based on the Program, the distribution of the whole must be on the terms of this License, whose permissions for other licensees extend to the entire whole, and thus to each and every part regardless of who wrote it. Thus, it is not the intent of this section to claim rights or contest your rights to work written entirely by you; rather, the intent is to exercise the right to control the distribution of derivative or collective works based on the Program. In addition, mere aggregation of another work not based on the Program with the Program (or with a work based on the Program) on a volume of a storage or distribution medium does not bring the other work under the scope of this License.

#### 3.

You may copy and distribute the Program (or a work based on it, under Section 2) in object code or executable form under the terms of Sections 1 and 2 above provided that you also do one of the following: a) Accompany it with the complete corresponding machine-readable source code, which must be distributed under the terms of Sections 1 and 2 above on a medium customarily used for software interchange; or, b) Accompany it with a written offer, valid for at least three years, to give any third

party, for a charge no more than your cost of physically performing source distribution, a complete machine-readable copy of the corresponding source code, to be distributed under the terms of Sections 1 and 2 above on a medium customarily used for software interchange; or, c) Accompany it with the information you received as to the offer to distribute corresponding source code. (This alternative is allowed only for noncommercial distribution and only if you received the program in object code or executable form with such an offer, in accord with Subsection b above.) The source code for a work means the preferred form of the work for making modifications to it. For an executable work, complete source code means all the source code for all modules it contains, plus any associated interface definition files, plus the scripts used to control compilation and installation of the executable. However, as a special exception, the source code distributed need not include anything that is normally distributed (in either source or binary form) with the major components (compiler, kernel, and so on) of the operating system on which the executable runs, unless that component itself accompanies the executable. If distribution of executable or object code is made by offering access to copy from a designated place, then offering equivalent access to copy the source code from the same place counts as distribution of the source code, even though third parties are not compelled to copy the source along with the object code.

4.

You may not copy, modify, sublicense, or distribute the Program except as expressly provided under this License. Any attempt otherwise to copy, modify, sublicense or distribute the Program is void, and will automatically terminate your rights under this License. However, parties who have received copies, or rights, from you under this License will not have their licenses terminated so long as such parties remain in full compliance.

#### 5.

You are not required to accept this License, since you have not signed it. However, nothing else grants you permission to modify or distribute the Program or its derivative works. These actions are prohibited by law if you do not accept this License. Therefore, by modifying or distributing the Program (or any work based on the Program), you indicate your acceptance of this License to do so, and all its terms and conditions for copying, distributing or modifying the Program or works based on it.

#### 6.

Each time you redistribute the Program (or any work based on the Program), the recipient automatically receives a license from the original licensor to copy, distribute or modify the Program subject to these terms and conditions. You may not impose any further restrictions on the recipients' exercise of the rights granted herein. You are not responsible for enforcing compliance by third parties to this License. 7.

If, as a consequence of a court judgment or allegation of patent infringement or for any other reason (not limited to patent issues), conditions are imposed on you (whether by court order, agreement or otherwise) that contradict the conditions of this License, they do not excuse you from the conditions of this License. If you cannot distribute so as to satisfy simultaneously your obligations under this License and any other pertinent obligations, then as a consequence you may not distribute the Program at all. For example, if a patent license would not permit royalty-free redistribution of the Program by all those who receive copies directly or indirectly through you, then the only way you could satisfy both it and this License would be to refrain entirely from distribution of the Program. If any portion of this section is held invalid or unenforceable under any particular circumstance, the balance of the section is intended to apply and the section as a whole is intended to apply in other circumstances. It is not the purpose of this section to induce you to infringe any patents or other property right claims or to contest validity of any such claims; this section has the sole purpose of protecting the integrity of the free software distribution system, which is implemented by public license practices. Many people have made generous contributions to the wide range of software distributed through that system in reliance on consistent application of that system; it is up to the author/donor to decide if he or she is willing to distribute software through any other system and a licensee cannot impose that choice. This section is intended to make thoroughly clear what is believed to be a consequence of the rest of this License.

8.

If the distribution and/or use of the Program is restricted in certain countries either by patents or by copyrighted interfaces, the original copyright holder who places the Program under this License may add an explicit geographical distribution limitation excluding those countries, so that distribution is permitted only in or among countries not thus excluded. In such case, this License incorporates the limitation as if written in the body of this License.

#### 9.

The Free Software Foundation may publish revised and/or new versions of the General Public License from time to time. Such new versions will be similar in spirit to the present version, but may differ in detail to address new problems or concerns. Each version is given a distinguishing version number. If the Program specifies a version number of this License which applies to it and "any later version", you have the option of following the terms and conditions either of that version or of any later version published by the Free Software Foundation. If the Program does not specify a version number of this License, you may choose any version ever published by the Free Software Foundation.

10.

If you wish to incorporate parts of the Program into other free programs whose distribution conditions are different, write to the author to ask for permission. For software which is copyrighted by the Free Software Foundation, write to the Free Software Foundation; we sometimes make exceptions for this. Our decision will be guided by the two goals of preserving the free status of all derivatives of our free software and of promoting the sharing and reuse of software generally.

## **NO WARRANTY**

11.

BECAUSE THE PROGRAM IS LICENSED FREE OF CHARGE, THERE IS NO WARRANTY FOR THE PROGRAM, TO THE EXTENT PERMITTED BY APPLICABLE LAW. EXCEPT WHEN OTHERWISE STATED IN WRITING THE COPYRIGHT HOLDERS AND/OR OTHER PARTIES PROVIDE THE PROGRAM "AS IS" WITHOUT WARRANTY OF ANY KIND, EITHER EXPRESSED OR IMPLIED, INCLUDING, BUT NOT LIMITED TO, THE IMPLIED WARRANTIES OF MERCHANTABILITY AND FITNESS FOR A PARTICULAR PURPOSE. THE ENTIRE RISK AS TO THE QUALITY AND PERFORMANCE OF THE PROGRAM IS WITH YOU. SHOULD THE PROGRAM PROVE DEFECTIVE, YOU ASSUME THE COST OF ALL NECESSARY SERVICING, REPAIR OR CORRECTION.

12.

IN NO EVENT UNLESS REQUIRED BY APPLICABLE LAW OR AGREED TO IN WRITING WILL ANY COPYRIGHT HOLDER, OR ANY OTHER PARTY WHO MAY MODIFY AND/OR REDISTRIBUTE THE PROGRAM AS PERMITTED ABOVE, BE LIABLE TO YOU FOR DAMAGES, INCLUDING ANY GENERAL, SPECIAL, INCIDENTAL OR CONSEQUENTIAL DAMAGES ARISING OUT OF THE USE OR INABILITY TO USE THE PROGRAM (INCLUDING BUT NOT LIMITED TO LOSS OF DATA OR DATA BEING RENDERED INACCURATE OR LOSSES SUSTAINED BY YOU OR THIRD PARTIES OR A FAILURE OF THE PROGRAM TO OPERATE WITH ANY OTHER PROGRAMS), EVEN IF SUCH HOLDER OR OTHER PARTY HAS BEEN ADVISED OF THE POSSIBILITY OF SUCH DAMAGES.

## **END OF TERMS AND CONDITIONS**

Revision 1.1 © Sitecom Europe BV 2012

Note: All the information contained in this manual was correct at the time of publication.

However, as our engineers are always updating and improving the product, your device's software may have a slightly different appearance or modified functionality than presented in this manual.